## 環球科技大學

## 【學生變更資訊系統密碼】SOP

因本校資訊系統已進行單一登入服務建置,修改資訊系統相關密碼目前僅提供單一修改入口, 請同學依下列說明進行密碼修改操作。本密碼修改不包含電子郵件/無線上網兩大服務之密碼。 (可透過 EP 平台入口登入 [http://ep.twu.edu.tw/\)](http://ep.twu.edu.tw/)

Step1:請用現有資訊系統帳密登入 (帳號:個人學號、密碼:目前使用之密碼)

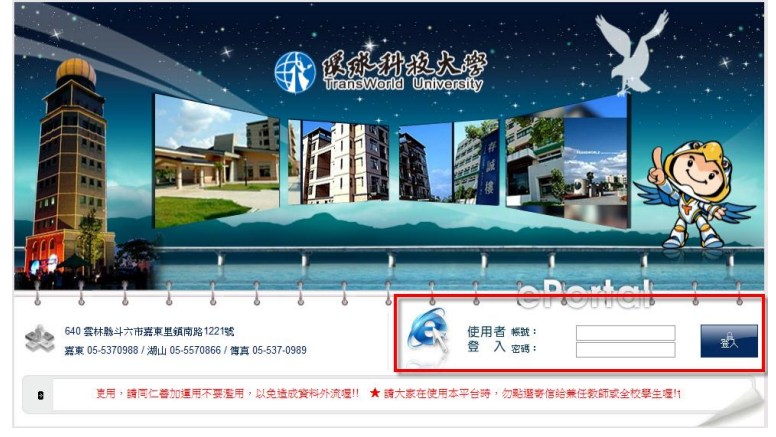

Step2:進入後,請點選【個人設定】

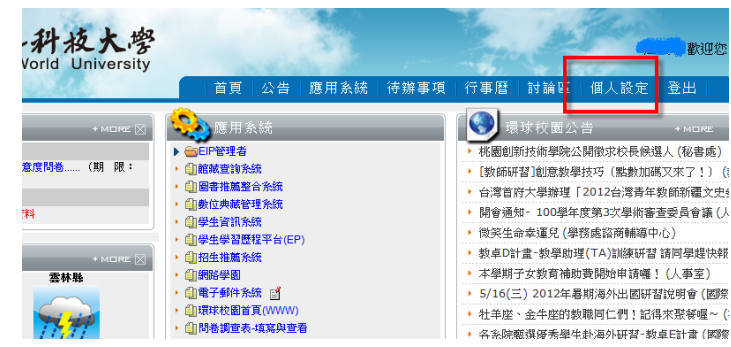

Step3:依要求重新設定新密碼,按下【修改密碼】即完成相關設定,之後您就可以用新密碼 登入各資訊系統囉!(包含:學生資訊統、網路學園、EP 平台…)

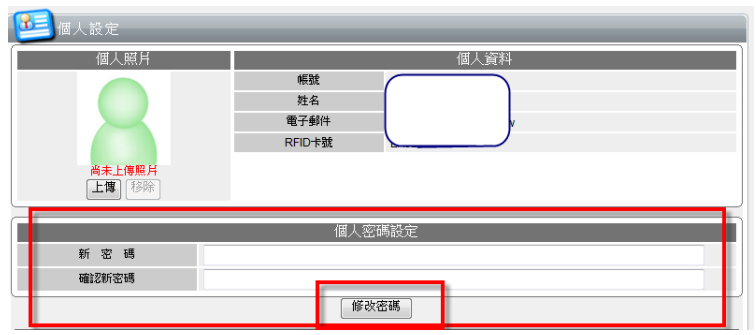